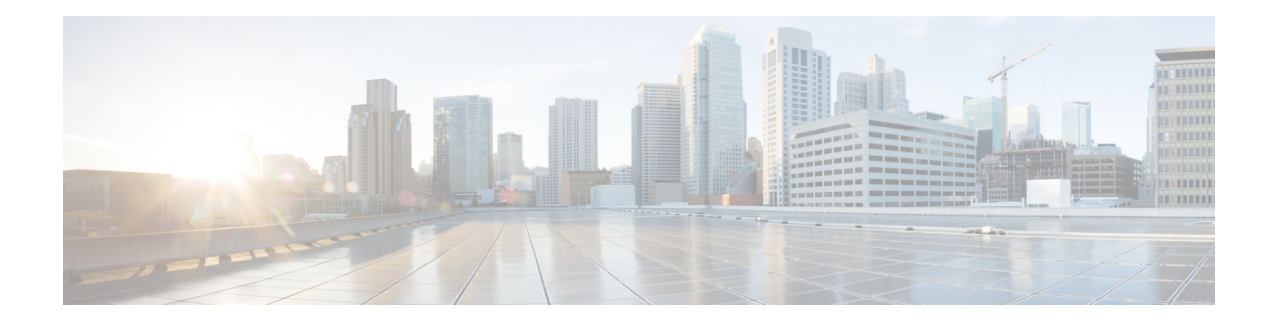

# **Distribution of Remaining Bandwidth Using Ratio**

The Distribution of Remaining Bandwidth Using Ratio feature allows service providers to configure a bandwidth-remaining ratio on subinterfaces and class queues. This ratio specifies the relative weight of a subinterface or queue with respect to other subinterfaces or queues. During congestion, the router uses this bandwidth-remaining ratio to determine the amount of excess bandwidth (unused by priority traffic) to allocate to a class of nonpriority traffic. The router allocates excess bandwidth relative to the other subinterface-level queues and class queues configured on the physical interface. By administration of a bandwidth-remaining ratio, traffic priority is not based solely on speed. Instead, the service provider can base priority on alternative factors such as service product and subscription rate.

- Finding Feature [Information,](#page-0-0) on page 1
- [Prerequisites](#page-0-1) for Distribution of Remaining Bandwidth Using Ratio, on page 1
- Restrictions for [Distribution](#page-1-0) of Remaining Bandwidth Using Ratio, on page 2
- Information About [Distribution](#page-1-1) of Remaining Bandwidth Using Ratio, on page 2
- How to Configure [Distribution](#page-2-0) of Remaining Bandwidth Using Ratio, on page 3
- [Configuration](#page-10-0) Examples for Distribution of Remaining Bandwidth Using Ratio, on page 11
- Additional [References,](#page-14-0) on page 15
- Feature Information for [Distribution](#page-15-0) of Remaining Bandwidth Using Ratio, on page 16

## <span id="page-0-0"></span>**Finding Feature Information**

Your software release may not support all the features documented in this module. For the latest caveats and feature information, see Bug [Search](http://www.cisco.com/cisco/psn/bssprt/bss) Tool and the release notes for your platform and software release. To find information about the features documented in this module, and to see a list of the releases in which each feature is supported, see the feature information table at the end of this module.

Use Cisco Feature Navigator to find information about platform support and Cisco software image support. To access Cisco Feature Navigator, go to [www.cisco.com/go/cfn.](http://www.cisco.com/go/cfn) An account on Cisco.com is not required.

# <span id="page-0-1"></span>**Prerequisites for Distribution of Remaining Bandwidth Using Ratio**

Before enabling the Distribution of Remaining Bandwidth Using Ratio feature, create as many traffic classes as you need by using the class-map command.

# <span id="page-1-0"></span>**Restrictions for Distribution of Remaining Bandwidth Using Ratio**

- Bandwidth-remaining ratios can be used on outbound interfaces only.
- The bandwidth remaining ratio command cannot coexist with another bandwidth command in different traffic classes of the same policy map. For example, the following configuration is not valid and causes an error message to display:

```
policy-map Prec1
 class precedence_0
 bandwidth remaining ratio 10
 class precedence_2
  bandwidth 1000
```
• The bandwidth remaining ratio command cannot coexist with another bandwidth command in the same class. For example, the following configuration is not valid and causes an error message to display:

```
policy-map Prec1
 class precedence_0
  bandwidth 1000
  bandwidth remaining ratio 10
```
• The bandwidth remaining ratio command cannot coexist with the priority command in the same class. For example, the following configuration is not valid and causes an error message to display:

```
policy-map Prec1
 class precedence_1
  priority percent 10
  bandwidth remaining ratio 10
```
# <span id="page-1-1"></span>**Information About Distribution of Remaining Bandwidth Using Ratio**

### **Benefits of the Distribution of Remaining Bandwidth Using Ratio Feature**

The Distribution of Remaining Bandwidth Using Ratio feature allowsservice providersto prioritize subscriber traffic during periods of congestion. A bandwidth-remaining ratio is used to influence how the router allocates excess bandwidth (unused by priority traffic) to a class of nonpriority traffic. Instead of using only bandwidth rate, the router considers configured minimum bandwidth rates, maximum bandwidth rates, and bandwidth-remaining ratios when determining excess bandwidth allocation. A bandwidth-remaining ratio adds more flexibility in prioritizing traffic and enables you to influence excess bandwidth allocation by basing the bandwidth-remaining ratio on factors other than speed.

With bandwidth-remaining ratios, service providers have more flexibility in assigning priority to subinterfaces and queues during congestion. In addition to speed, you can base the bandwidth-remaining ratio on alternative

factors, such as a service product or subscription rate. In this way, for example, you can give higher weight to subinterfaces that carry business services and lower weight to subinterfaces that carry residential services.

## **Bandwidth-Remaining Ratio Functionality**

A bandwidth-remaining ratio, specified by the **bandwidth remaining ratio** command, is a value from 1 to 1000 that is used to determine the amount of unused (excess) bandwidth to allocate to a class-level queue or subinterface-level queue during congestion. The router allocates the excess bandwidth relative to the other class-level queues and subinterface-level queues configured on the physical interface. The bandwidth-remaining ratio value does not indicate a percentage. As the name implies, a ratio is used. For example, a subinterface with a bandwidth-remaining ratio of 100 receives 10 times the unused (excess) bandwidth during congestion than a subinterface with a bandwidth-remaining ratio of 10.

Without bandwidth-remaining ratios, the queueing mechanism or scheduler on the router allocates unused (excess) bandwidth equally among the classes or subinterfaces.

With bandwidth-remaining ratios, unused (excess) bandwidth allocation can be based on factors other than the bandwidth rate (for example, the service product or the subscription rate).

Using the bandwidth remaining ratio command, the bandwidth-remaining ratio can be configured differently on each subinterface or class. The bandwidth-remaining ratio can range from 1 to 1000. For example, if there are three subscribers, and the bandwidth-remaining ratios are configured as 9, 7, and 1, and if after priority traffic is served, there are 1700 kbps of excess bandwidth, the subscribers get 900 kbps, 700 kbps, and 100 kbps, respectively.

# <span id="page-2-0"></span>**How to Configure Distribution of Remaining Bandwidth Using Ratio**

You can apply bandwidth-remaining ratios to subinterfaces and/or classes queues.

## **Configuring and Applying Bandwidth-Remaining Ratios to Subinterfaces**

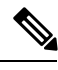

**Note** You can apply bandwidth-remaining ratios to outbound subinterfaces only.

### **SUMMARY STEPS**

- **1. enable**
- **2. configure terminal**
- **3. policy-map** *child-policy-name*
- **4. class** *class-map-name*
- **5. bandwidth** *bandwidth-kbps*
- **6.** Repeat steps 4 and 5 to configure the additional traffic classes, if needed.
- **7. exit**
- **8. exit**
- **9. policy-map** *parent-policy-name*
- **10. class class-default**
- **11. bandwidth remaining ratio** *ratio*
- **12. shape** {**average** | **peak**} *cir* [*bc*] [*be*]
- **13. service-policy** *child-policy-name*
- **14. exit**
- **15. exit**
- **16. interface** *type slot* **/** *module* **/** *port* **.** *subinterface* [**point-to-point** | **multipoint**]
- **17. service-policy output** *parent-policy-name*
- **18. end**

### **DETAILED STEPS**

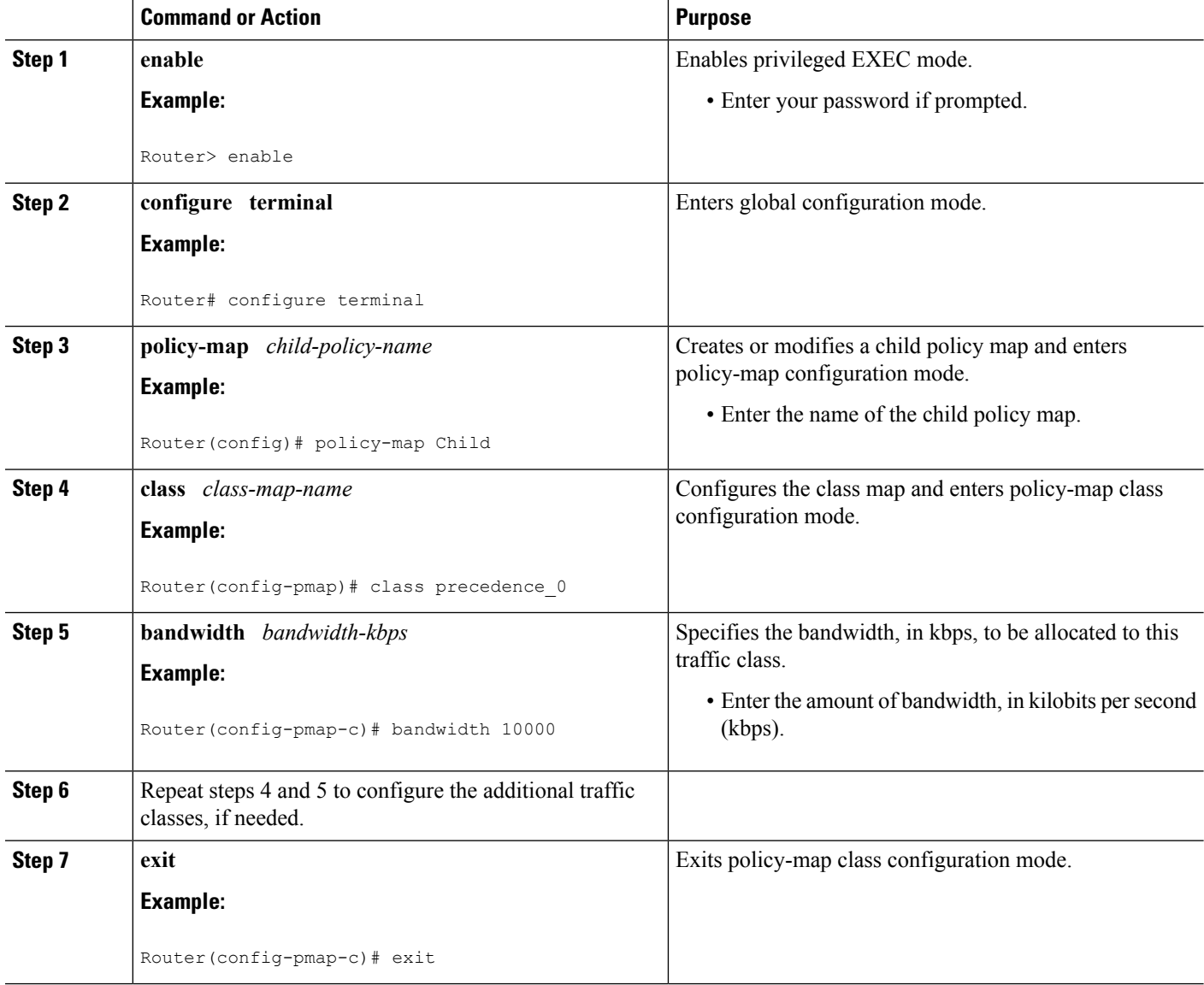

 $\mathbf l$ 

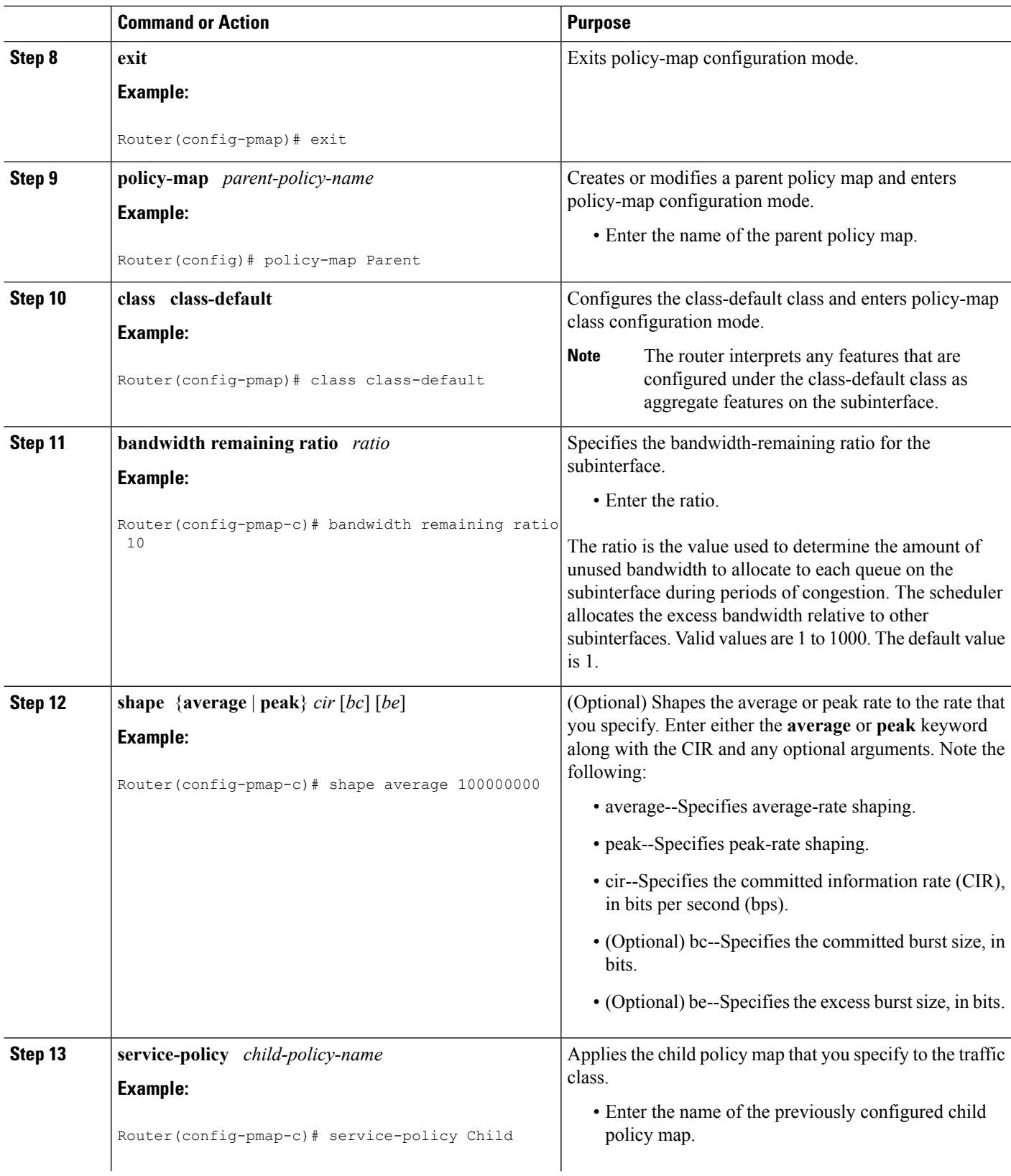

I

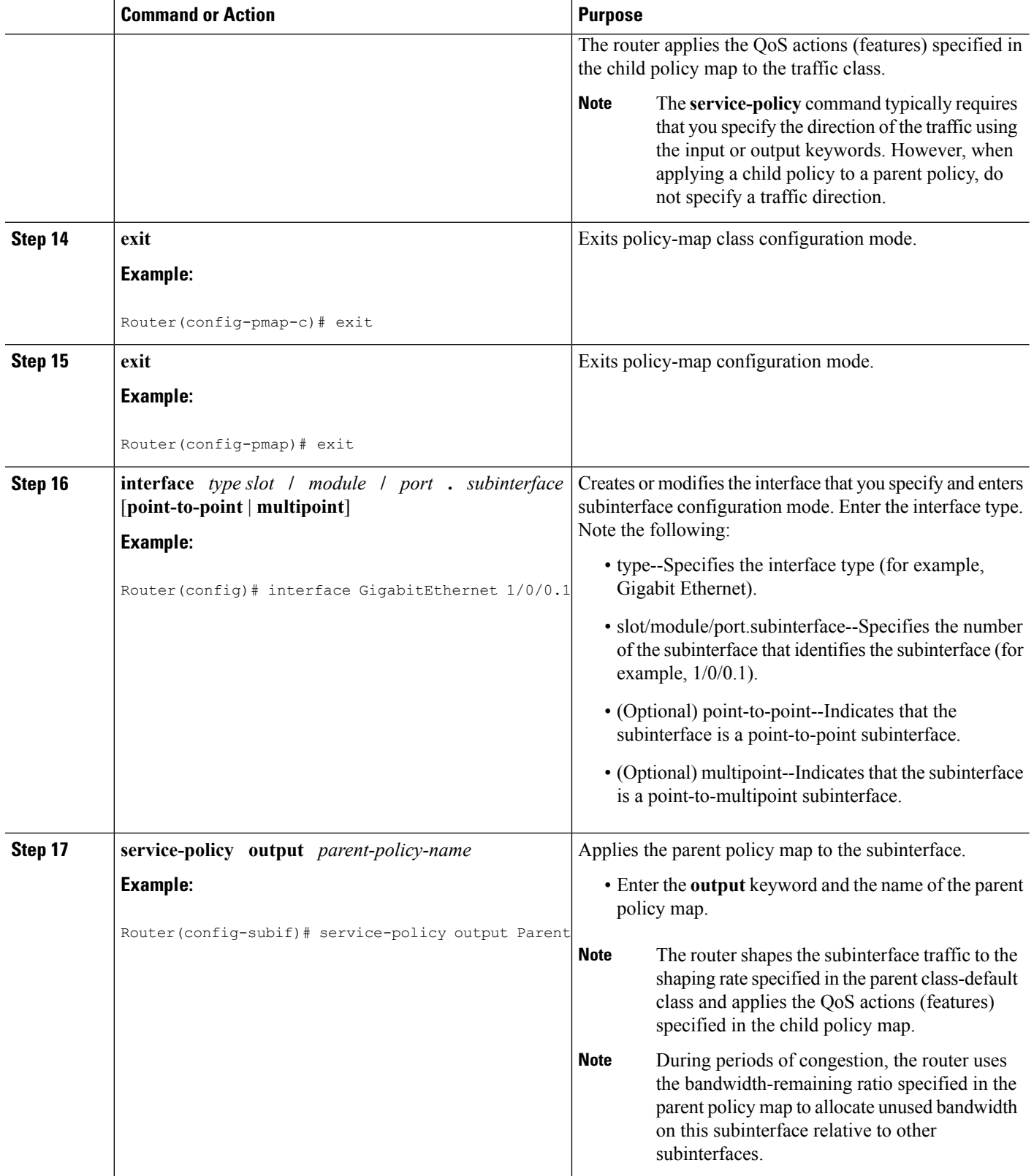

i.

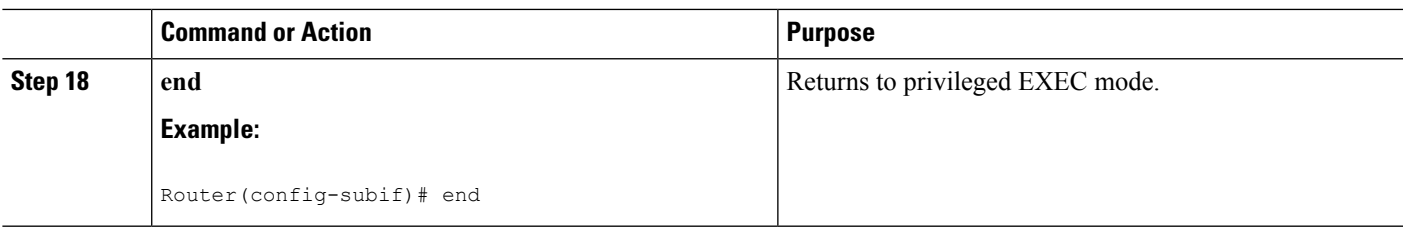

## **Configuring and Applying Bandwidth-Remaining Ratios to Class Queues**

### **SUMMARY STEPS**

- **1. enable**
- **2. configure terminal**
- **3. policy-map** *child-policy-name*
- **4. class** *class-map-name*
- **5. shape** {**average** | **peak**} *cir* [*bc*] [*be*]
- **6. bandwidth remaining ratio** *ratio*
- **7.** Repeat steps 4, 5 and 6 for each class queue that you want to define, specifying the bandwidth-remaining ratio as applicable.
- **8. exit**
- **9. exit**
- **10. policy-map** *parent-policy-name*
- **11. class class-default**
- **12. shape** {**average** | **peak**} *cir* [*bc*] [*be*]
- **13. bandwidth remaining ratio** *ratio*
- **14. service-policy** *child-policy-name*
- **15. exit**
- **16. exit**
- **17. interface** *type slot* **/** *module* **/** *port* **.** *subinterface* [**point-to-point** | **multipoint**]
- **18. service-policy output** *parent-policy-name*
- **19. end**

### **DETAILED STEPS**

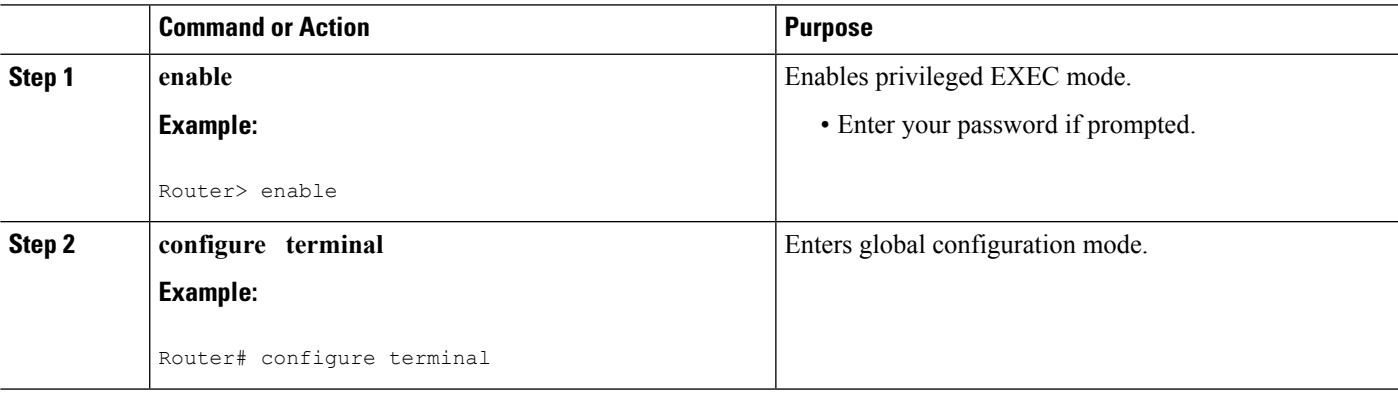

L

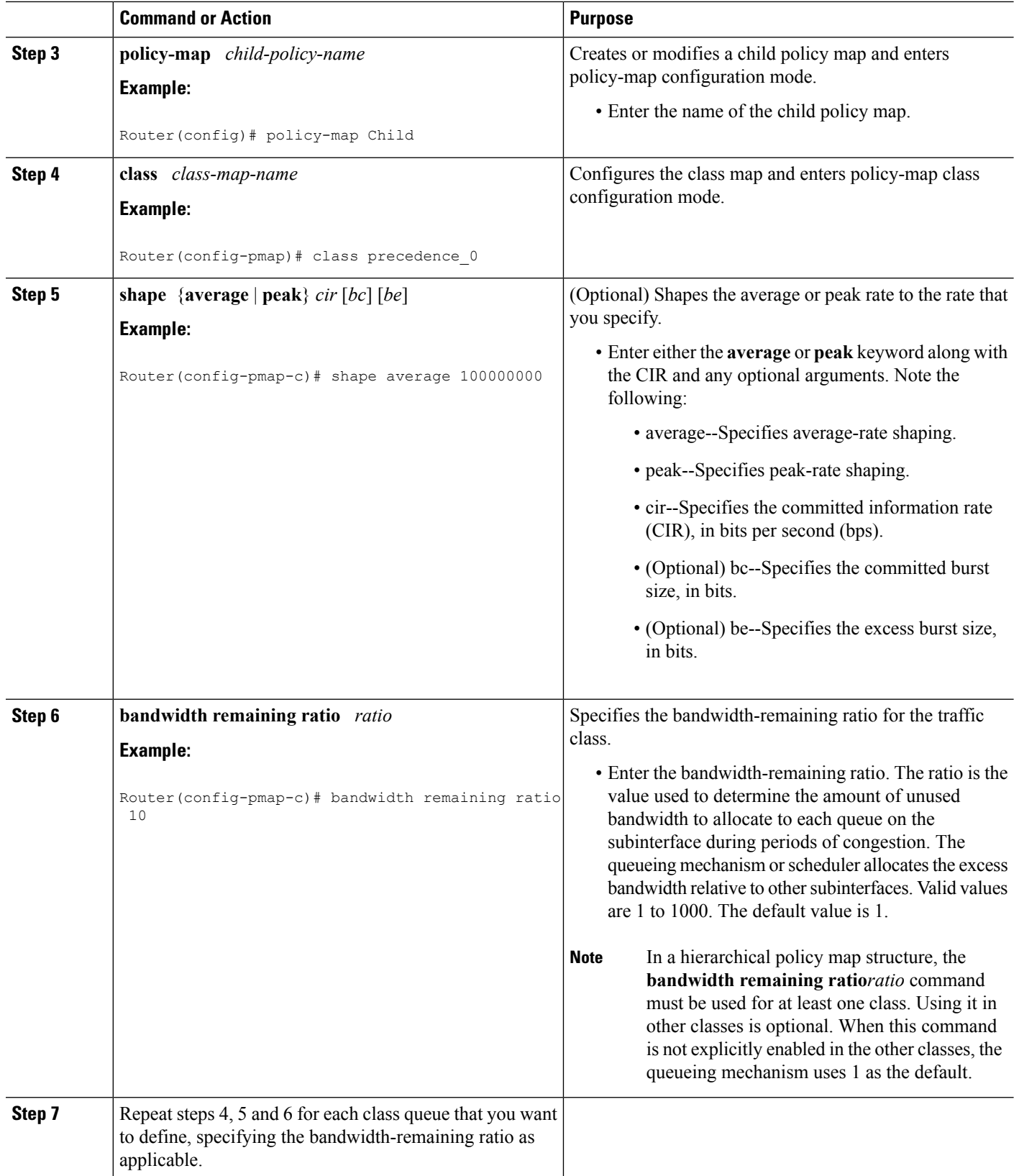

i.

 $\mathbf l$ 

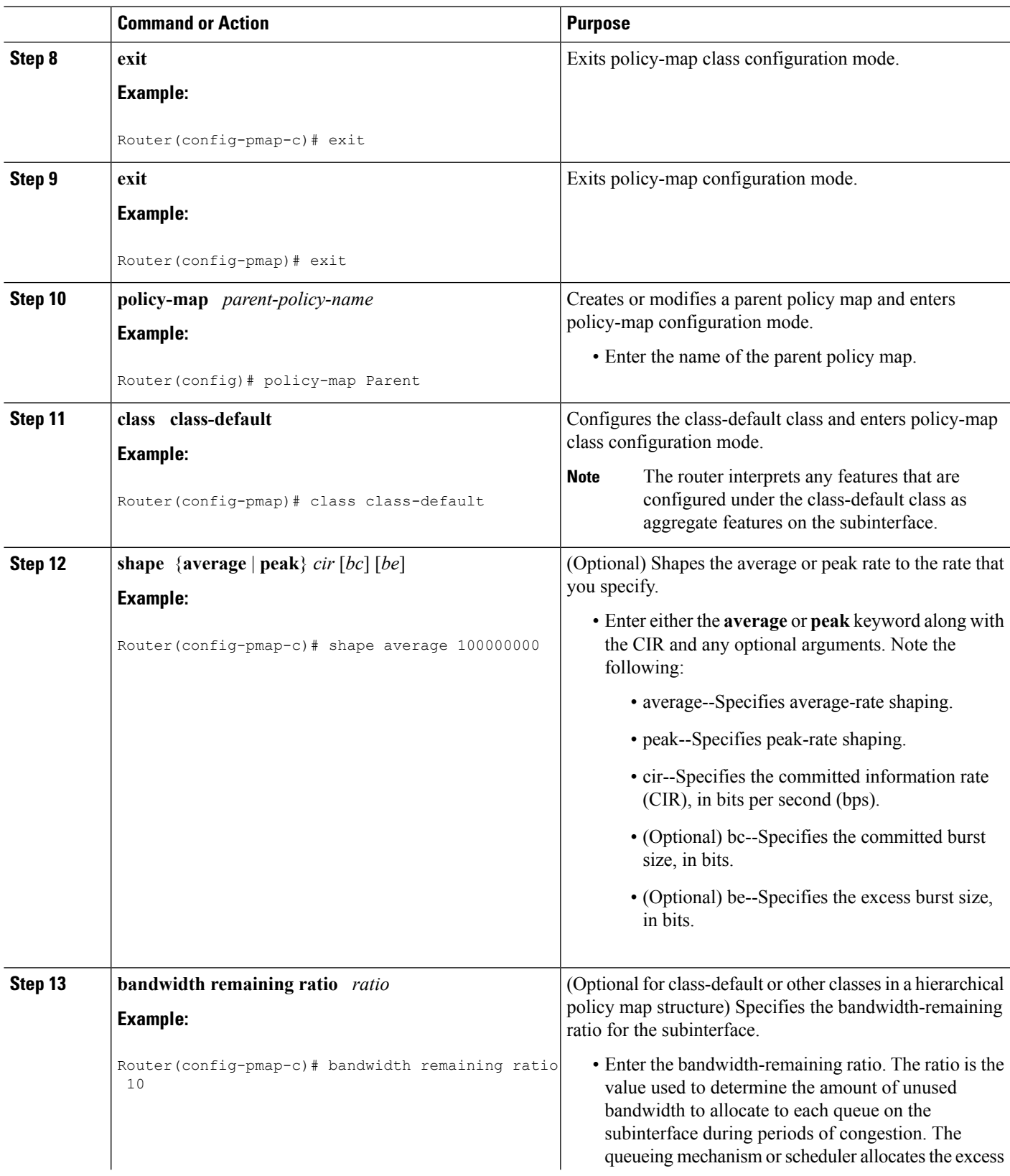

I

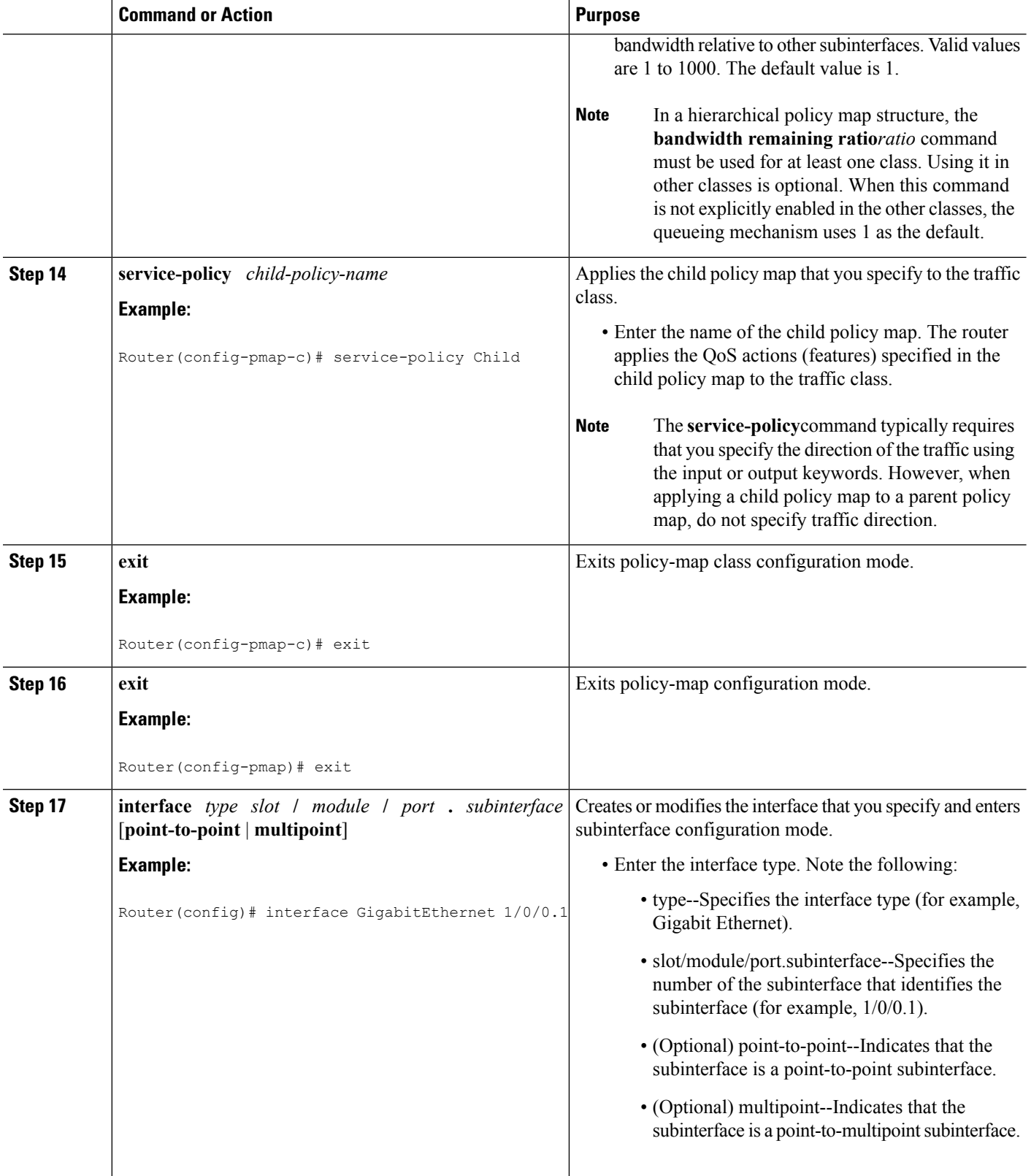

П

![](_page_10_Picture_584.jpeg)

# <span id="page-10-0"></span>**ConfigurationExamplesforDistributionofRemainingBandwidth Using Ratio**

## **Example Configuring Bandwidth-Remaining Ratios on Ethernet Subinterfaces**

The following example shows how to configure bandwidth-remaining ratios on an Ethernet subinterface using a hierarchical policy. In the example, Gigabit Ethernet subinterface 1/0/0.1 is shaped to 100 Mbps. During congestion, the router uses the bandwidth-remaining ratio of 10 to determine the amount of excess bandwidth (unused by priority traffic) to allocate to the nonpriority traffic on subinterface 1/0/0.1, relative to the other subinterface-level and class-level queues on the interface.

```
policy-map Child
class precedence_0
 bandwidth 10000
 class precedence_1
  shape average 100000
 bandwidth 100
policy-map Parent
 class class-default
 bandwidth remaining ratio 10
  shape average 100000000
  service-policy Child
interface GigabitEthernet1/0/0.1
 encapsulation dot1Q 100
 ip address 10.1.0.1 255.255.255.0
 service-policy output Parent
```
## **Example Verifying Bandwidth-Remaining Ratios on Class Queues**

In the following sample configuration, vlan10 policy is applied on the Gigabit Ethernet subinterface 1/0/0.10 and vlan20 policy is applied on the Gigabit Ethernet subinterface 1/0/0.20. During congestion on the interface, subinterface Gigabit Ethernet 1/0/0.20 has 10 times more available bandwidth than subinterface Gigabit Ethernet 1/0/0.10 because the bandwidth-remaining ratio for subinterface Gigabit Ethernet 1/0/0.20 is 10

times more than the bandwidth-remaining ratio for subinterface 1/0/0.10: 100 on subinterface 1/0/0.20 and 10 on subinterface 1/0/0.10.

When congestion occurs within a subinterface level, the class queues receive bandwidth according to the class-level bandwidth-remaining ratios. In the example, the bandwidth for classes precedence\_0, precedence\_1, and precedence\_2 is allocated based on the bandwidth-remaining ratios of the classes: 20, 40, and 60, respectively.

### Router# **show policy-map**

```
Policy Map child-policy
   Class precedence 0
     Average Rate Traffic Shaping
      cir 500000 (bps)
      bandwidth remaining ratio 20 <---- Class-level ratio
   Class precedence_1
      Average Rate Traffic Shaping
      cir 500000 (bps)
      bandwidth remaining ratio 40 <---- Class-level ratio
    Class precedence_2
     Average Rate Traffic Shaping
      cir 500000 (bps)
      bandwidth remaining ratio 60 <---- Class-level ratio
Policy Map vlan10_policy
   Class class-default
      Average Rate Traffic Shaping
      cir 1000000 (bps)
      bandwidth remaining ratio 10 <---- Subinterface-level ratio
      service-policy child-policy
Policy Map vlan20_policy
   Class class-default
     Average Rate Traffic Shaping
      cir 1000000 (bps)
      bandwidth remaining ratio 100 <---- Subinterface-level ratio
      service-policy child-policy
interface GigabitEthernet1/0/0.10
encapsulation dot1Q 10
snmp trap link-status
 service-policy output vlan10 policy
interface GigabitEthernet1/0/0.20
encapsulation dot1Q 20
snmp trap link-status
service-policy output vlan20_policy
```
### **Example: Verifying Bandwidth Remaining Ratios**

The following sample output from the show policy-map interface command indicates that bandwidth-remaining ratios are configured on class-level queues in the policy maps named vlan10\_policy and child-policy, which are attached to Gigabit Ethernet subinterface 1/0/0.10.

```
Router# show policy-map interface GigabitEthernet 1/0/0.10
GigabitEthernet1/0/0.10
  Service-policy output: vlan10_policy
   Class-map: class-default (match-any)
      0 packets, 0 bytes
      5 minute offered rate 0 bps, drop rate 0 bps
      Match: any
      Queueing
      queue limit 64 packets
      (queue depth/total drops/no-buffer drops) 0/0/0
```

```
(pkts output/bytes output) 0/0
shape (average) cir 1000000, bc 4000, be 4000
target shape rate 1000000
bandwidth remaining ratio 10
Service-policy : child-policy
  Class-map: precedence_0 (match-all)
    0 packets, 0 bytes
    5 minute offered rate 0 bps, drop rate 0 bps
   Match: ip precedence 0
    Queueing
    queue limit 64 packets
    (queue depth/total drops/no-buffer drops) 0/0/0
    (pkts output/bytes output) 0/0
    shape (average) cir 500000, bc 2000, be 2000
    target shape rate 500000
   bandwidth remaining ratio 20
  Class-map: precedence_1 (match-all)
    0 packets, 0 bytes
    5 minute offered rate 0 bps, drop rate 0 bps
   Match: ip precedence 1
    Queueing
    queue limit 64 packets
    (queue depth/total drops/no-buffer drops) 0/0/0
    (pkts output/bytes output) 0/0
    shape (average) cir 500000, bc 2000, be 2000
    target shape rate 500000
   bandwidth remaining ratio 40
  Class-map: precedence 2 (match-all)
    0 packets, 0 bytes
    5 minute offered rate 0 bps, drop rate 0 bps
   Match: ip precedence 2
    Queueing
    queue limit 64 packets
    (queue depth/total drops/no-buffer drops) 0/0/0
    (pkts output/bytes output) 0/0
    shape (average) cir 500000, bc 2000, be 2000
    target shape rate 500000
   bandwidth remaining ratio 60
  Class-map: class-default (match-any)
    0 packets, 0 bytes
    5 minute offered rate 0 bps, drop rate 0 bps
   Match: any
    queue limit 64 packets
    (queue depth/total drops/no-buffer drops) 0/0/0
    (pkts output/bytes output) 0/0
```
The following sample output from the show policy-map interface command indicatesthat bandwidth-remaining ratios are configured on class-level queues in the policy maps named vlan20 policy and child-policy, which are attached to Gigabit Ethernet subinterface 1/0/0.20.

```
Router# show policy-map interface GigabitEthernet 1/0/0.20
GigabitEthernet1/0/0.20
  Service-policy output: vlan20_policy
    Class-map: class-default (match-any)
      0 packets, 0 bytes
      5 minute offered rate 0 bps, drop rate 0 bps
      Match: any
      Queueing
      queue limit 64 packets
      (queue depth/total drops/no-buffer drops) 0/0/0
      (pkts output/bytes output) 0/0
      shape (average) cir 1000000, bc 4000, be 4000
```

```
target shape rate 1000000
bandwidth remaining ratio 100
Service-policy : child-policy
  Class-map: precedence_0 (match-all)
    0 packets, 0 bytes
    5 minute offered rate 0 bps, drop rate 0 bps
   Match: ip precedence 0
    Queueing
    queue limit 64 packets
    (queue depth/total drops/no-buffer drops) 0/0/0
    (pkts output/bytes output) 0/0
    shape (average) cir 500000, bc 2000, be 2000
    target shape rate 500000
   bandwidth remaining ratio 20
  Class-map: precedence_1 (match-all)
    0 packets, 0 bytes
    5 minute offered rate 0 bps, drop rate 0 bps
   Match: ip precedence 1
    Queueing
    queue limit 64 packets
    (queue depth/total drops/no-buffer drops) 0/0/0
    (pkts output/bytes output) 0/0
    shape (average) cir 500000, bc 2000, be 2000
    target shape rate 500000
    bandwidth remaining ratio 40
  Class-map: precedence_2 (match-all)
    0 packets, 0 bytes
    5 minute offered rate 0 bps, drop rate 0 bps
   Match: ip precedence 2
    Queueing
    queue limit 64 packets
    (queue depth/total drops/no-buffer drops) 0/0/0
    (pkts output/bytes output) 0/0
    shape (average) cir 500000, bc 2000, be 2000
    target shape rate 500000
   bandwidth remaining ratio 60
  Class-map: class-default (match-any)
    0 packets, 0 bytes
    5 minute offered rate 0 bps, drop rate 0 bps
   Match: any
    queue limit 64 packets
    (queue depth/total drops/no-buffer drops) 0/0/0
    (pkts output/bytes output) 0/0
```
The following sample output from the show policy-map command indicates that a bandwidth-remaining ratio of 10 is configured on the parent class-default class of the policy map named vlan10\_policy.

```
Router# show policy-map vlan10_policy
  Policy Map vlan10_policy
   Class class-default
      Average Rate Traffic Shaping
      cir 1000000 (bps)
      bandwidth remaining ratio 10
      service-policy child-policy
```
The following sample output from the show policy-map command indicates that a bandwidth-remaining ratio of 100 is configured on the parent class-default class of the policy map named vlan20\_policy.

```
Router# show policy-map vlan20_policy
 Policy Map vlan20_policy
   Class class-default
     Average Rate Traffic Shaping
```
cir 1000000 (bps) bandwidth remaining ratio 100 service-policy child-policy

The following sample output from the show policy-map command indicates that bandwidth-remaining ratios of 20, 40, and 60 are configured on the class queues precedence\_0, precedence\_1, and precedence\_2, respectively.

```
Router# show policy-map child-policy
  Policy Map child-policy
   Class precedence 0
     Average Rate Traffic Shaping
      cir 500000 (bps)
      bandwidth remaining ratio 20
   Class precedence_1
     Average Rate Traffic Shaping
      cir 500000 (bps)
      bandwidth remaining ratio 40
   Class precedence_2
      Average Rate Traffic Shaping
      cir 500000 (bps)
      bandwidth remaining ratio 60
```
## <span id="page-14-0"></span>**Additional References**

### **Related Documents**

![](_page_14_Picture_437.jpeg)

#### **Standards**

![](_page_14_Picture_438.jpeg)

#### **MIBs**

![](_page_15_Picture_530.jpeg)

### **RFCs**

![](_page_15_Picture_531.jpeg)

### **Technical Assistance**

![](_page_15_Picture_532.jpeg)

# <span id="page-15-0"></span>**Feature Information for Distribution of Remaining Bandwidth Using Ratio**

The following table provides release information about the feature or features described in this module. This table lists only the software release that introduced support for a given feature in a given software release train. Unless noted otherwise, subsequent releases of that software release train also support that feature.

Use Cisco Feature Navigator to find information about platform support and Cisco software image support. To access Cisco Feature Navigator, go to [www.cisco.com/go/cfn.](http://www.cisco.com/go/cfn) An account on Cisco.com is not required.

I

![](_page_16_Picture_320.jpeg)

![](_page_16_Picture_321.jpeg)

L